## **Van Buren Schools – How To Create Account**

Parent Login web address:<https://vanburen.esvportal.com/>

OneView is a secure platform, designed to be a one-stop location for parents to connect with the school, update their information, fill out school forms, and access any other resources such as ProgressBook and PayForIt.

Start at the district website, [www.vbschools.net](http://www.vbschools.net/) then click the FOR PARENTS tab at the top menu bar. From this menu, click OneView Portal. You will be taken to the OneView Parent Login page.

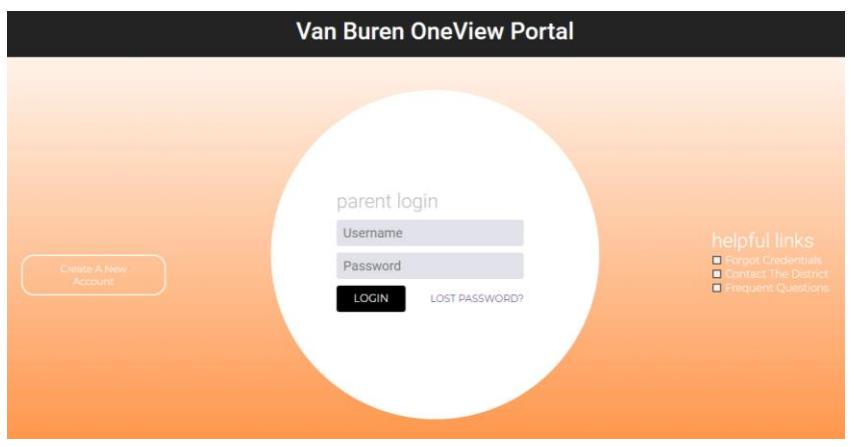

## **STEP ONE: CREATE A PARENT ACCOUNT**

Parent(s) will create ONE ACCOUNT for all of their students. That account will stay with the parent(s) during their time that their students are enrolled in Van Buren Local Schools. In addition, when younger siblings reach enrollment age, the parent(s) can begin the student enrollment process electronically.

All parents and guardians will need to create an account to fill out their forms.

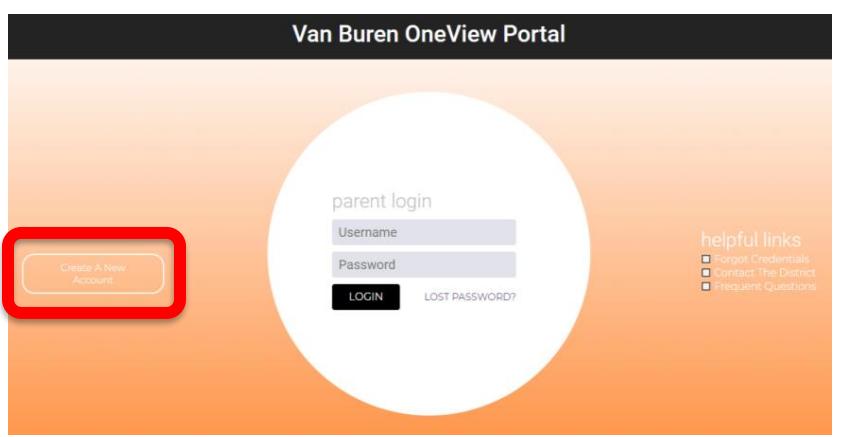

From the OneView login screen click the "Create A New Account" button. This will take you to the page where you can create your parent account.

Create your account by providing your:

- **Name**
- **Email Address**
- **Account Login ID** this is created by you and not supplied by the district
- **Password**
- **Forgot Password Question/Answer**, and a
- **Pin Code** (The PIN code is used for verification and can be any 4 or 5 digit number).

To get started, you will need to register as a prospective parent with our district. Please provide all information below and click the 'Register' button at the bottom to register and get yourself set up. Fields in bold are required.

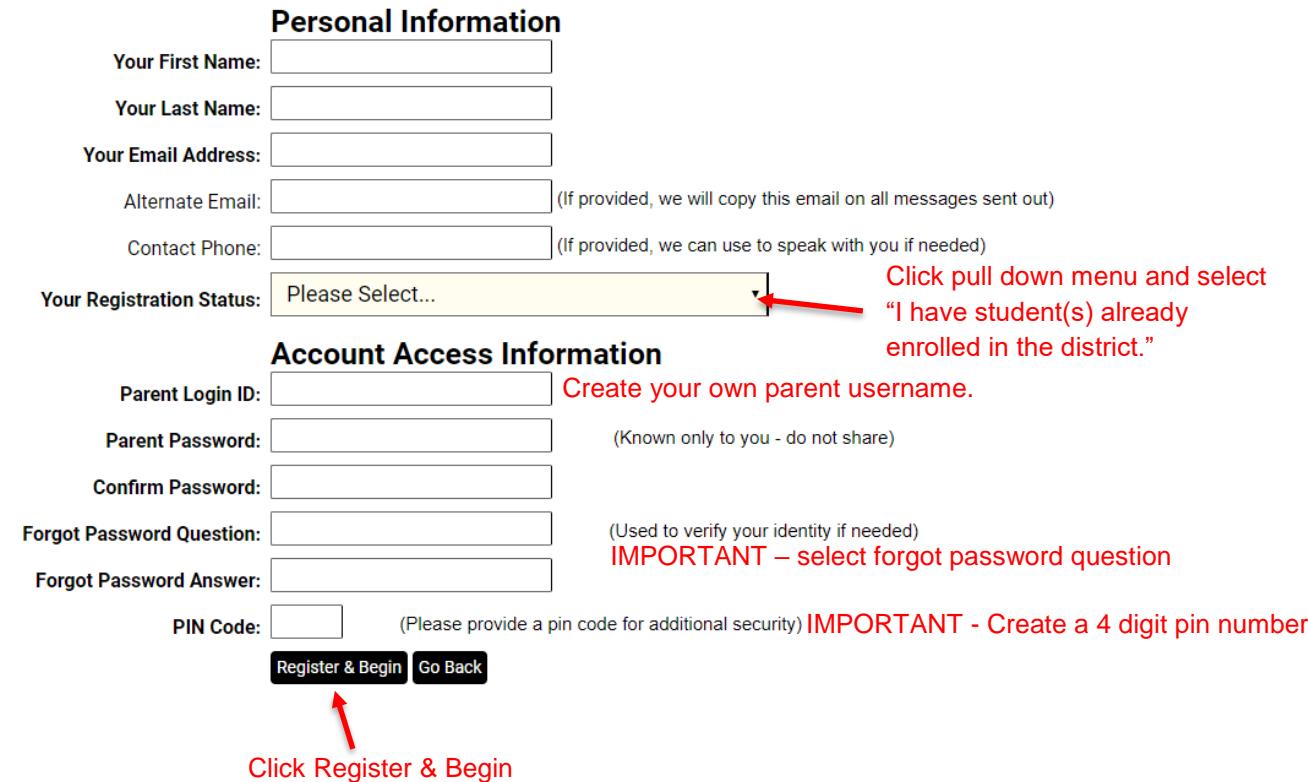

**Then click "Register & Begin" to get started. A confirmation email will be sent to the parent once they create their account.**

## **STEP TWO: ATTACH STUDENTS.**

If your student(s) are not attached to your account, (not visible in the right hand margin of the screen) you must attach (or link) your student(s) to the parent account.

This can be accomplished two different ways:

Option #1 (preferred option): Use the invitation code that was emailed to you.

Option #2:

Parents may attach their students by providing the following details:

- **Student's last name**
- **Grade level**
- **Date of birth**
- **Student ID number (can be found on ProgressBook or by contacting Cassie Schaffer at cschaffer@vbschools.net)**

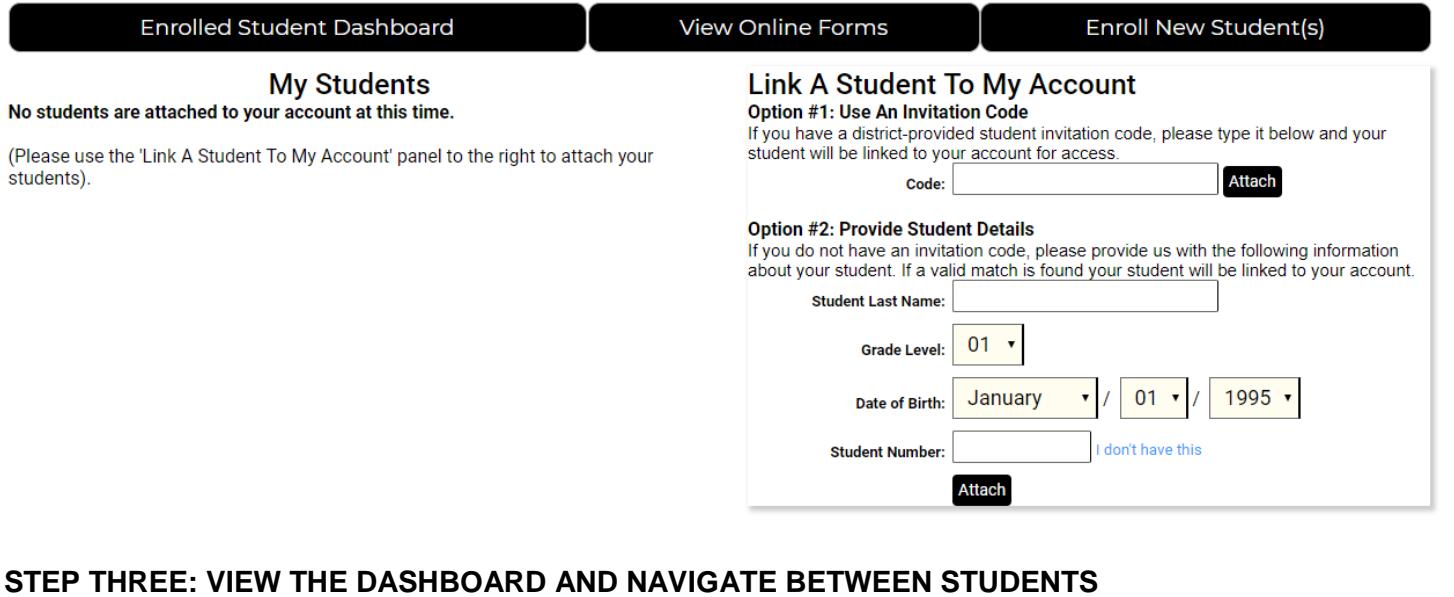

Once a parent attaches their students, they can click on the "Enrolled Student Dashboard" to view their student's information.

**No** 

- Parents can navigate between individual students by using the drop-down box highlighted on the right.
- On the dashboard page, parents can access ProgressBook, view the district calendar, access PayForIt.net, and manage their school forms submissions.

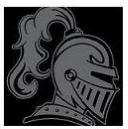

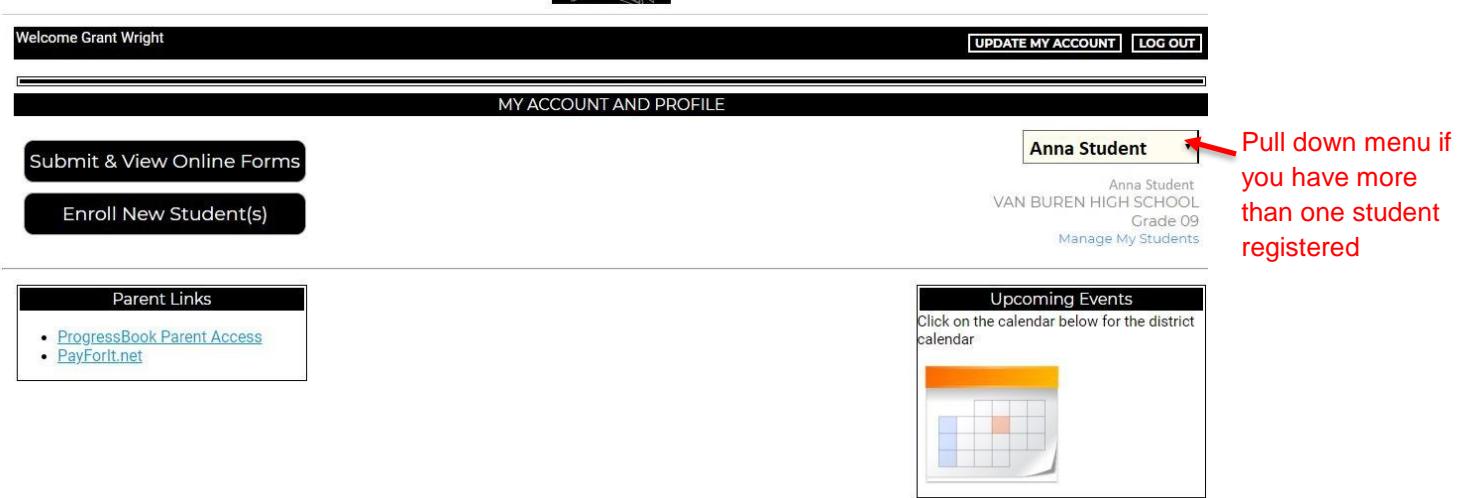

Parents can manage their students by clicking "Manage My Students" and can manage their own account information by clicking "Update My Account."

The "Enroll New Student(s)" button will take a parent to the beginning of the new student enrollment process. **Do not click Enroll New Student(s) if your student(s) are already enrolled in Van Buren Local Schools and you are only filling out back to school forms.**

## **STEP FOUR: FILLING OUT AND SUMBITTING ONLINE FORMS**

By clicking "Submit & View Online Forms," parents can view and fill out their back to school forms. Once filled out and submitted, a parent can access their forms to make any necessary changes (such as address changes) at any time during the school year.

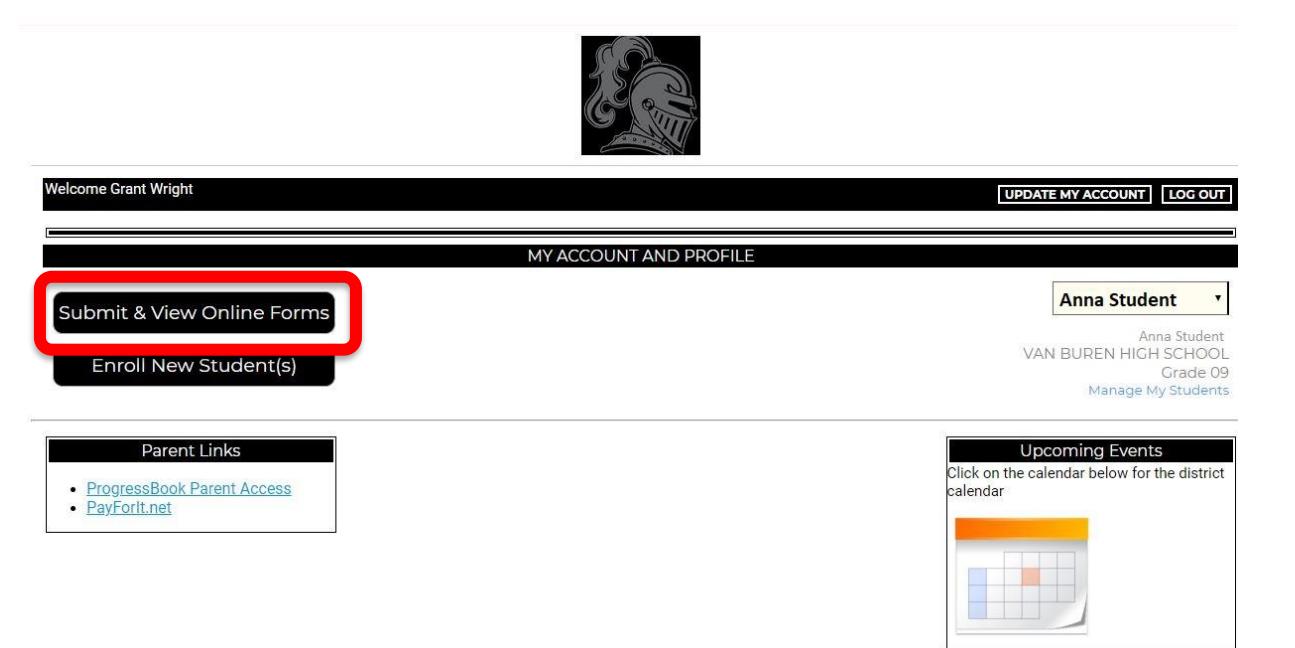

Forms to be completed:

- Student Demographics and EMA
- Parking Permit Form (High School Student Drivers Only)
- Medication Forms (If applicable, these will need to be printed, completed, and submitted to the school office)

For instructions on completing forms, please see the **How to Complete Forms** document (located on the For Parents tab of the district website).

If you have any questions, please contact **Cassie Schaffer** at **cschaffer@vbschools.net**.